## **NWT 502 V 2.4 Aufbauanleitung**

**Die Leiterplatte komplett mit 0,6mm bohren. Für die bedrahteten Bauteile die Löcher entsprechend aufbohren und auf der Masseseite mit einem 3mm Bohrer ansenken, damit kein Massekontakt entsteht. In der Mitte vom DDS das Loch auf 4,5mm aufbohren. Alle Bohrungen entkraten. Sinnvoll ist es zuerst den DDS AD9858 und die PLL LMX2330 aufzulöten. Dazu ist ein Stereo-Mikroskop (10x - 20x) zu empfehlen. Da noch keine Bauteile bestückt sind, gibt es auch keine Behinderung.** 

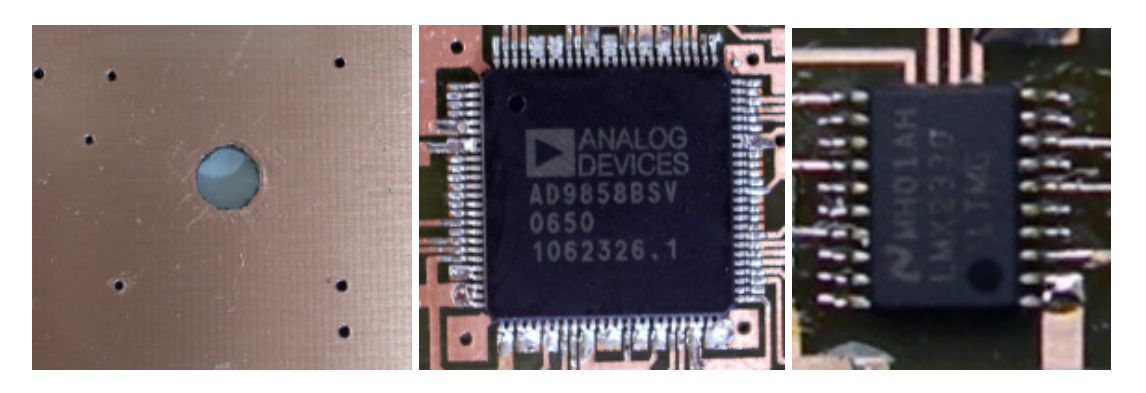

**Das 4,5mm - Loch unter dem DDS mit Zinn für die Wärmeableitung auffüllen. Um den DDS nicht zu zerstören ist für gute Wärmeableitung zu sorgen. Kühlkörper mit Wärmeleitpaste für den Lötvorgang verwenden (siehe Bild). Kein bleifreies Zinn verwenden, da die Flusstemperatur zu hoch ist !!!** 

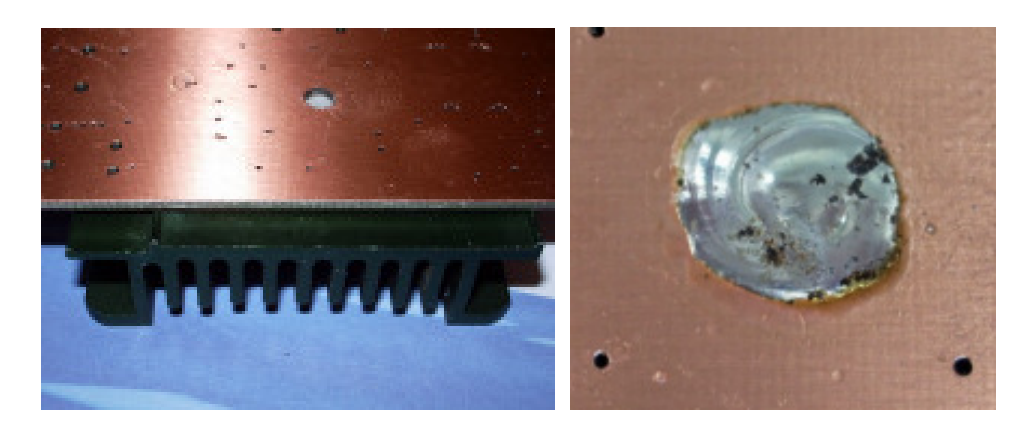

**Dazu die Löttemperatur auf ca. 400°C einstellen. Mehrere Lötzyklen mit weniger als 10 Sekunden einhalten (etwa 4-5 Zyklen!). Lötzinn 1mm/S-Sn60Pb40 mit Flussmittel verwenden. Lötkolben größer 50 W benutzen.** 

**Als nächstes werden alle Masse-Durchkontaktierungen mit 0,5mm Draht gelötet. Buchsen, Stecker, Schalter und Elkos bestücken und für die Spannungsversorgung alle benötigten Teile einlöten. Spannung anlegen und kontrollieren, ob die +5V und +2,8V vorhanden sind. Auch bei Belastung mit einem 10 Ohm / 5W – Widerstand muss die Spannung konstant bleiben.** 

**Jetzt komplettieren wir den Rechnerteil. Der PIC16F876 muss vorher mit einem Bootslader programmiert sein. Mit einem geeigneten Pic-Programmer das File "Bootslader\_GHF9.hex" einspielen.** 

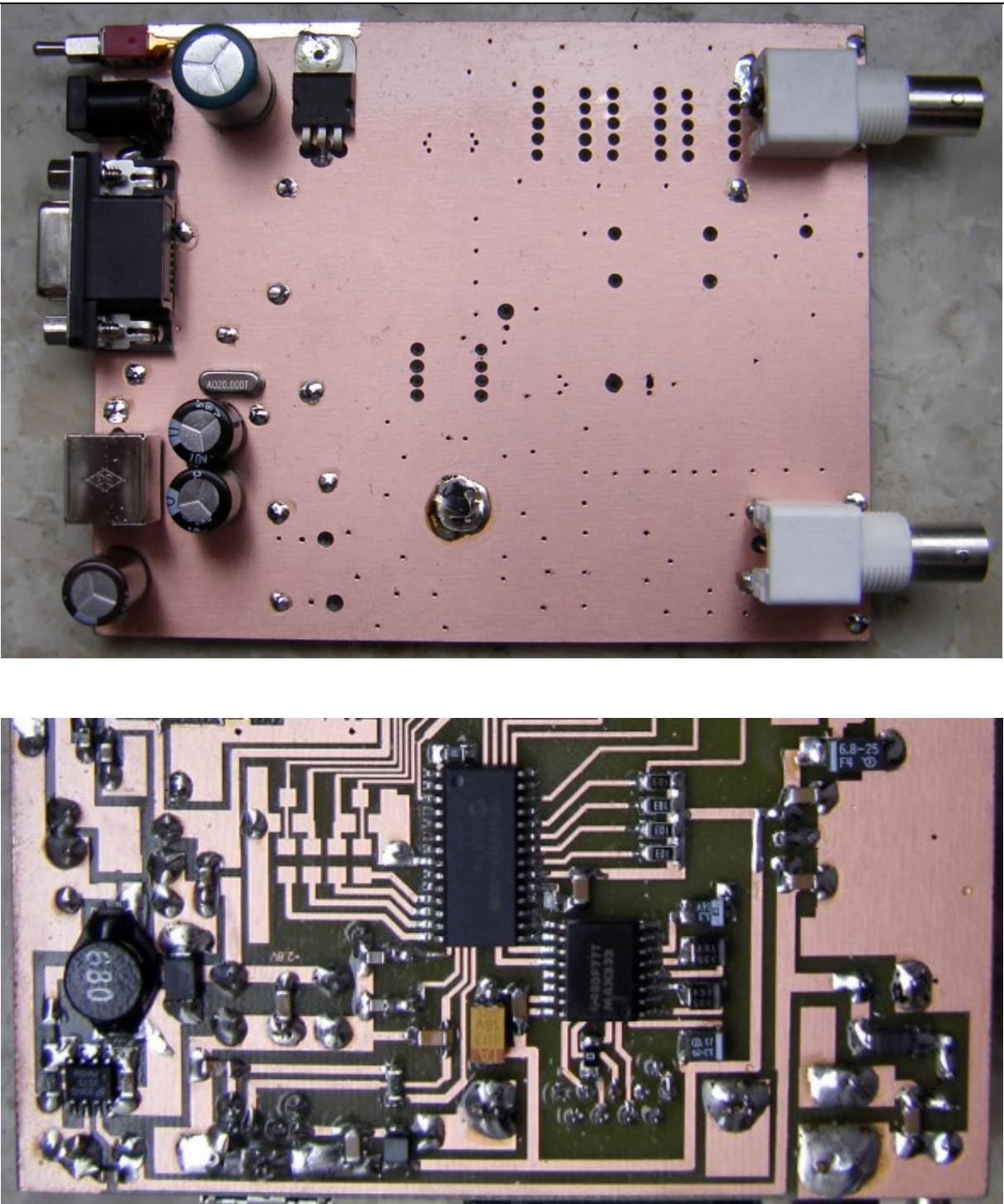

**Hier paar Bilder der Teilbestückung (leider noch die ältere Version)** 

**Bevor weiter bestückt wird, laden wir die Firmware (FW). Dazu muss das PC-**Programm "WinNWT4" auf dem Rechner installiert sein. Wir schließen die **teilbestückte NWT502-Platine an den Rechner an (über Com-Schnittstelle oder mit USB-Serial-Converter). Im PC-Programm das Com-Port auswählen und über "Einstellung" den Menüpunkt "Firmware-Update" wählen. Geladen wird die FW "fw\_119\_17.hex". Weiter nach Anweisung fortfahren. Brücke zwischen RB0 und GND wird mit JP1 auf der Platine realisiert.** 

**Wir fahren fort mit der Bestückung des 1,2 GHz – Referenzoszillator. Mit einem geeigneten Zähler kann die Funktion kontrolliert werden. Den C62 nicht bestücken und die Messung dort vornehmen (nach dem C13). Die genaue Frequenz von 1200000000Hz kann am TCXO QG1 eingestellt werden. Mit einem mW-Meter am Trimmer C43 das Maximum einstellen (etwa –8dBm oder besser). Sollte kein mW-Meter zur Verfügung stehen, ist es auch möglich, auf der Platine den Detektorteil mit dem AD8307 zu bestücken und im PC-Programm unter Wattmeter die Messung durchzuführen. Hierbei ist zu beachten, das der AD8307 einen Messfehler bei 1,2GHz von etwa –10dB hat. Also wird die Messung etwa bei –18dBm liegen. Wichtig ist es, das Maximum am C43 einzustellen. Die PLL funktioniert, wenn die Regelspannung für die Cap-Diode ca. +2V hat (am R61 messen).** 

**Nun ist der Rest zu bestücken. Nach dem Einschalten der fertigen Platine sollten an der**  BNC- Buchse "HF-Out" 12,000000 MHz und 5mW an 50 Ohm Abschlusswiderstand **anliegen. Mit dem PC-Progamm WinNWT4 können jetzt alle Funktionen überprüft werden.** 

**Bild von der fertig bestückten unteren Seite** 

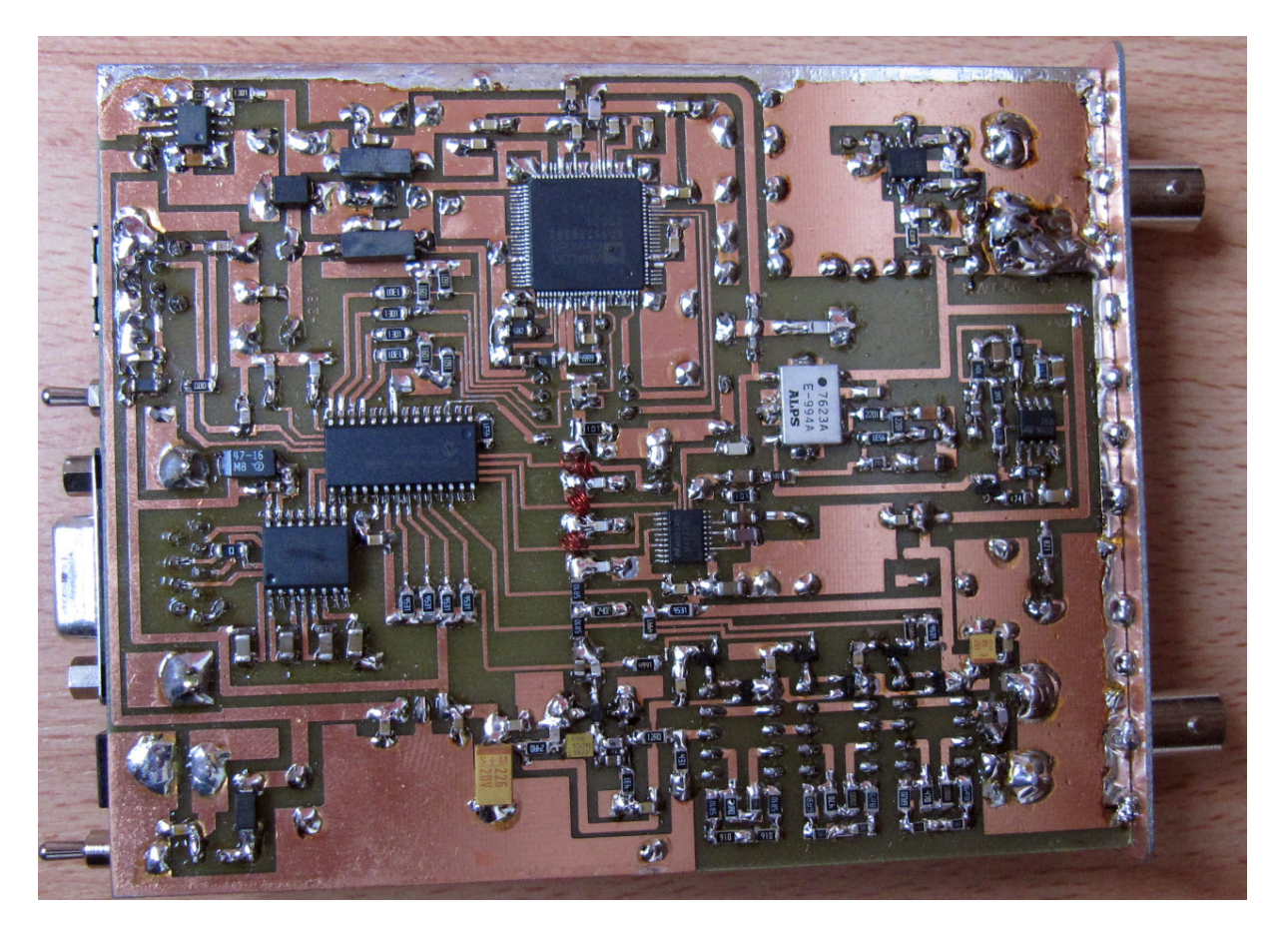

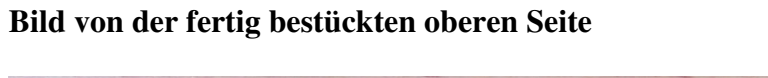

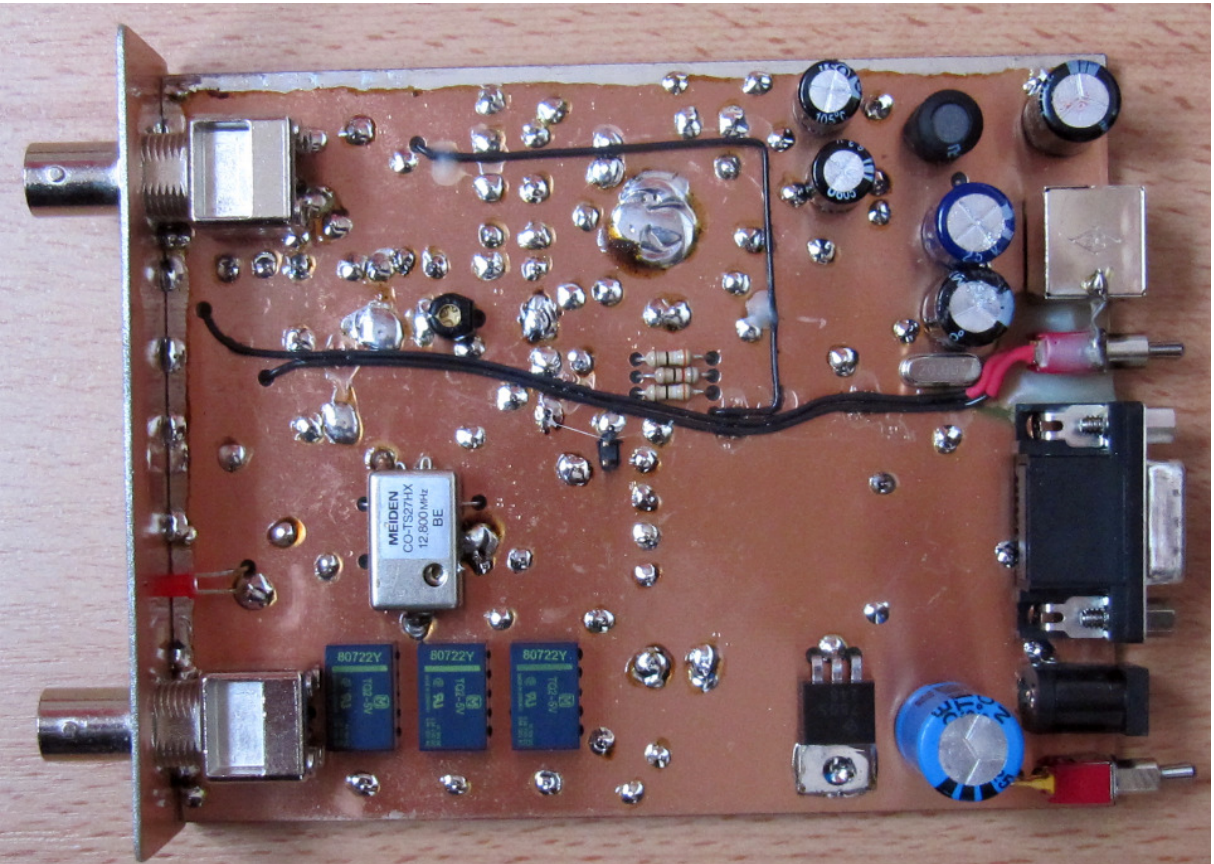

**Optional kann ein Modulator (800Hz) bestückt werden. Dafür ist ein zusätzlicher Schalter in der Rückseite angebracht. 2 Anschlussdrähte sind zu verlegen** 

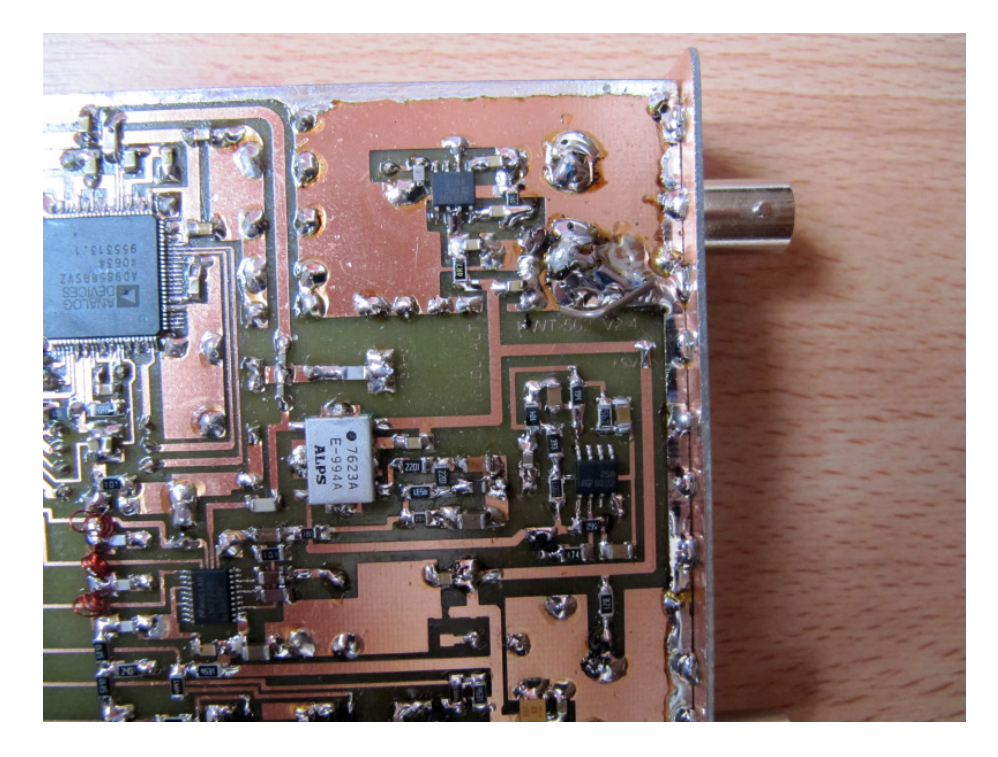

**Es folgen Schaltplan und Bestückungsplan:** 

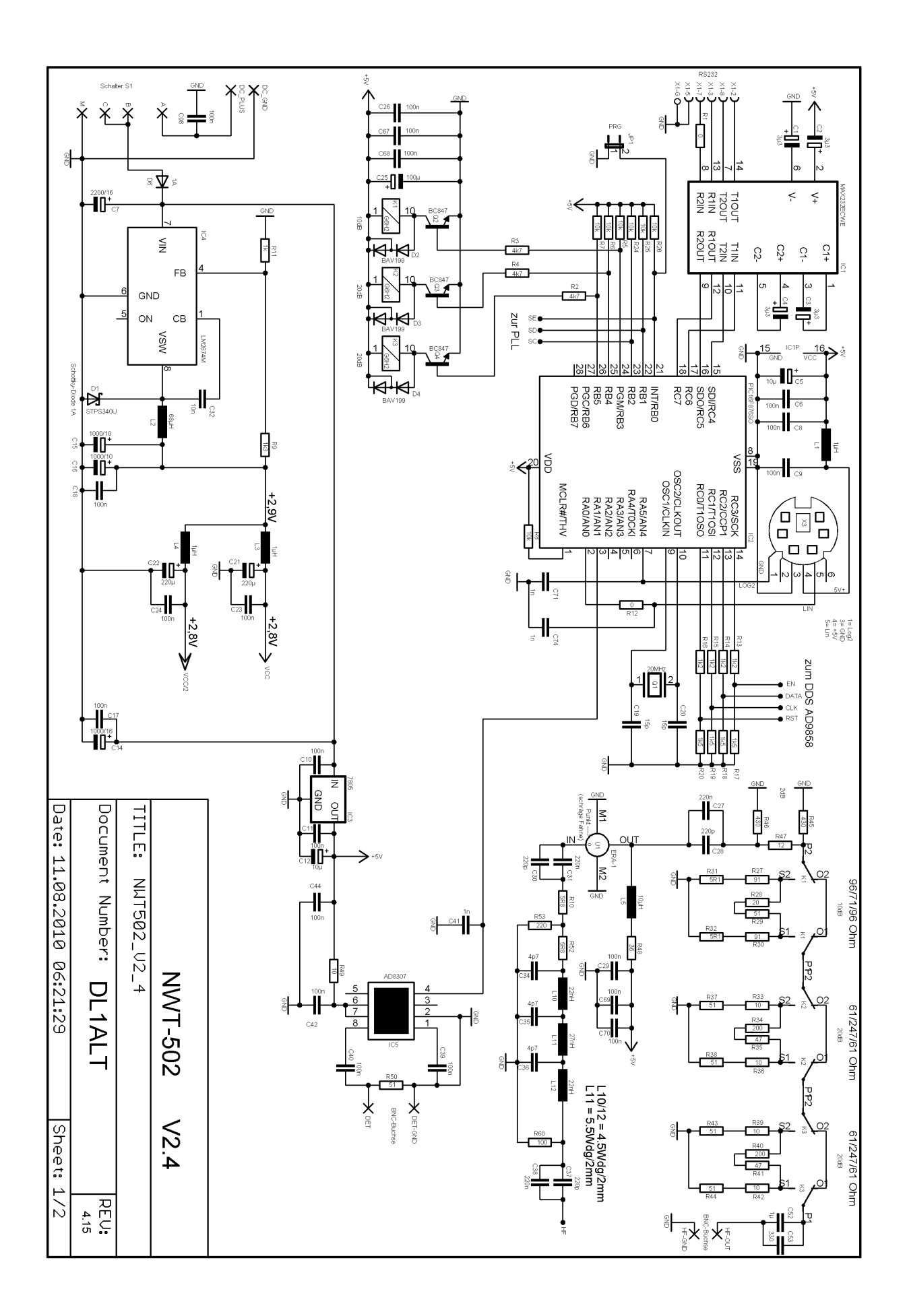

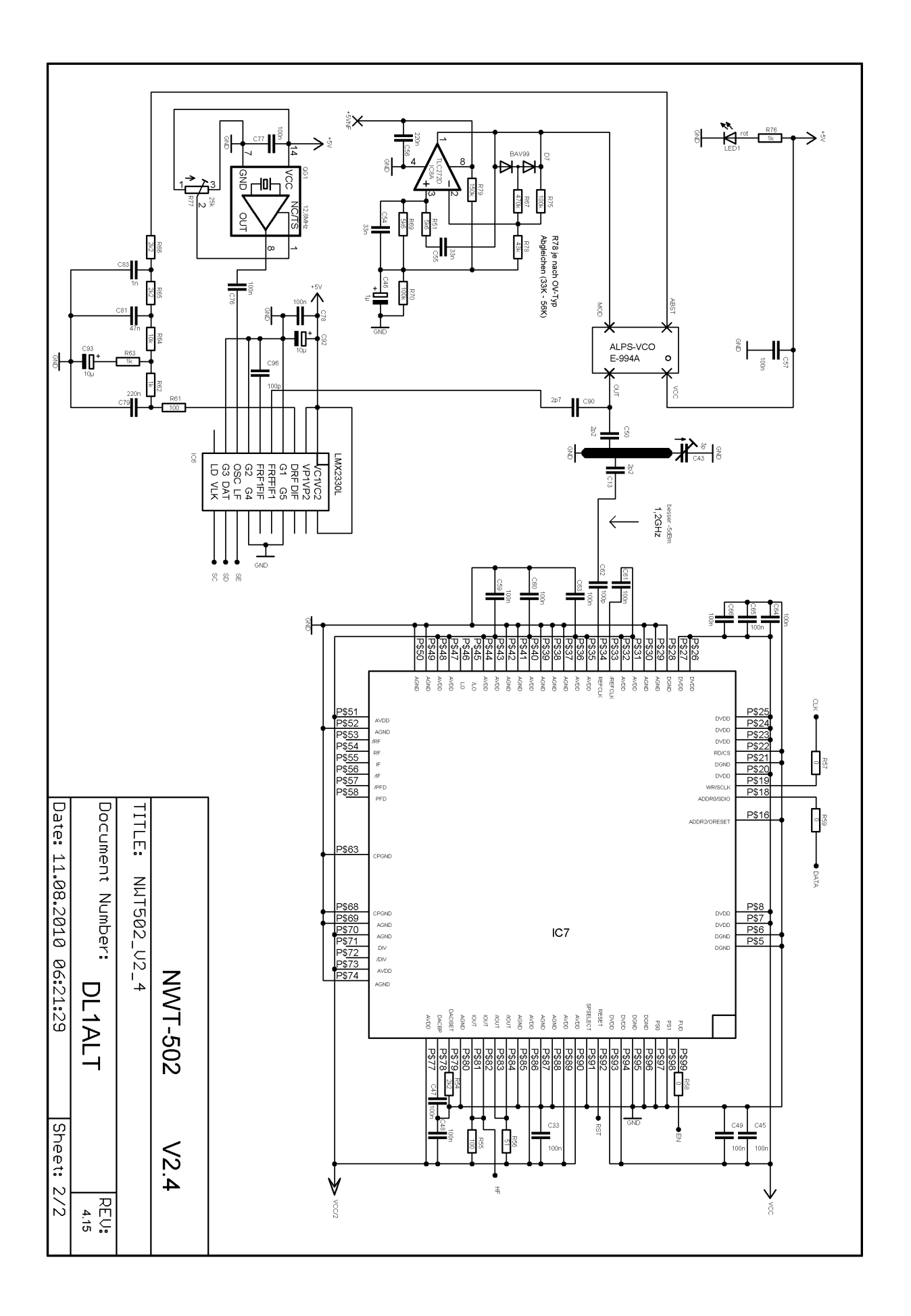

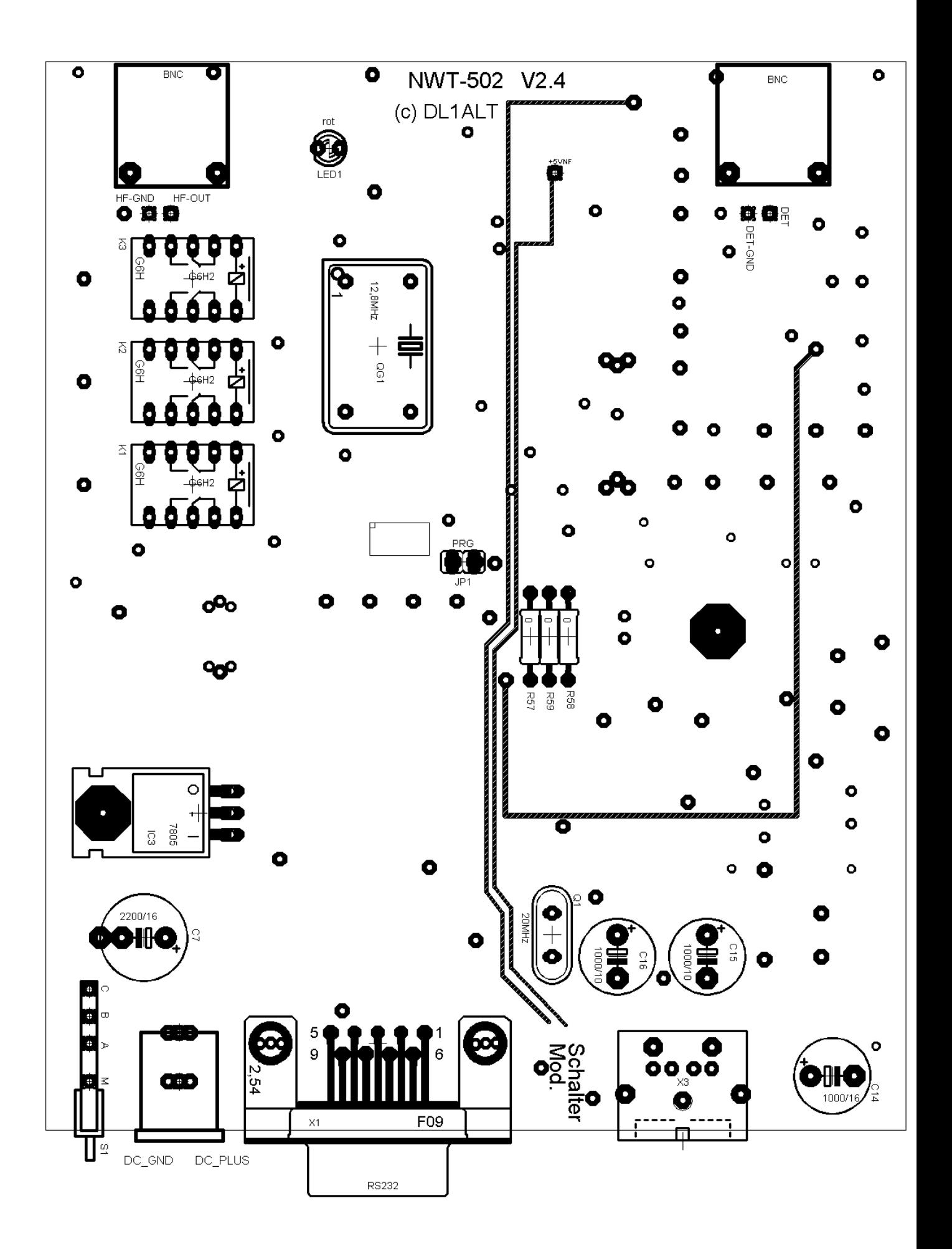

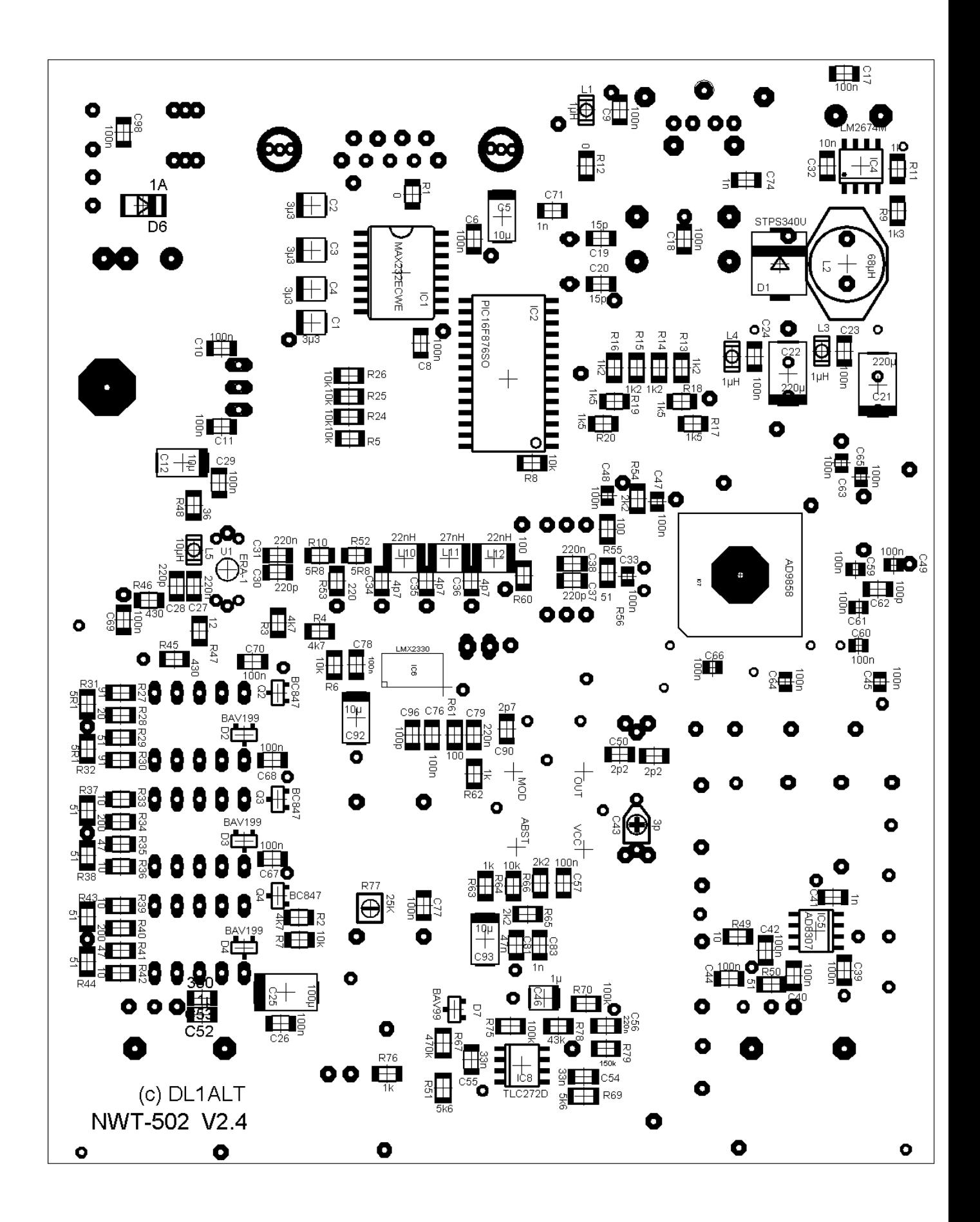

## **Leiterplatte 100 x 125mm**

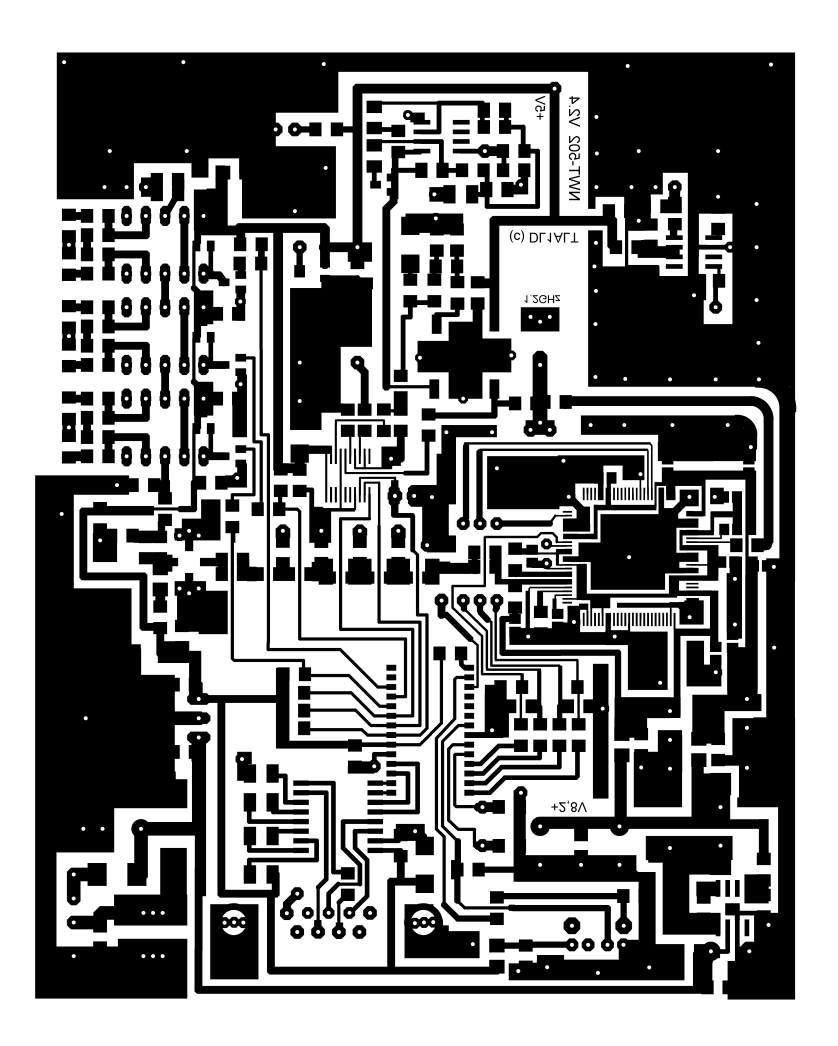

**© DL1ALT 02/2012**